### **Open GeoWeb**

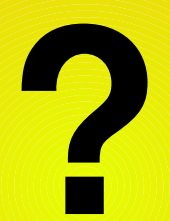

**Content Content Content Content Content** 

### **Content**

- **GeoWeb**
- **<sup>●</sup> Open GeoWeb**
- **XML**
- **SVG**
- **GML**
- **SWF (Flash)**
- **Java WMS WFS WCS**
	- **OGC CAT**

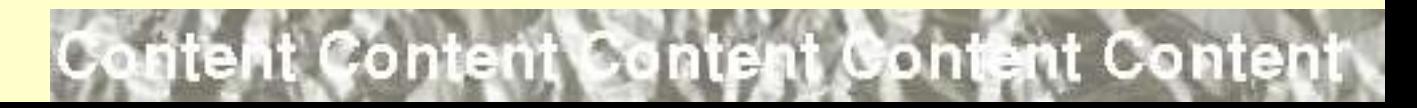

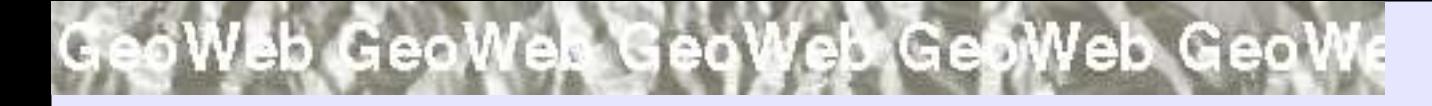

### **GeoWeb**

- **Web Mapping – clients and map servers**
- **Geo Web Services – set of services – mapping, data, metadata, analysis, ...**

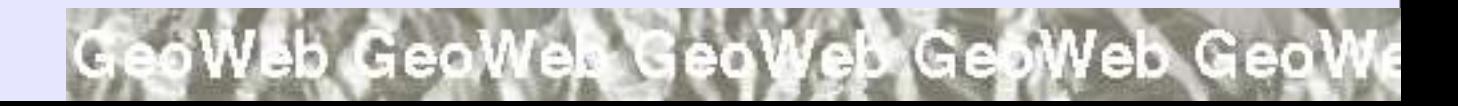

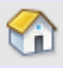

oWeb GeoWeb GeoWeb GeoWeb GeoW

### **GeoWeb Inspire**

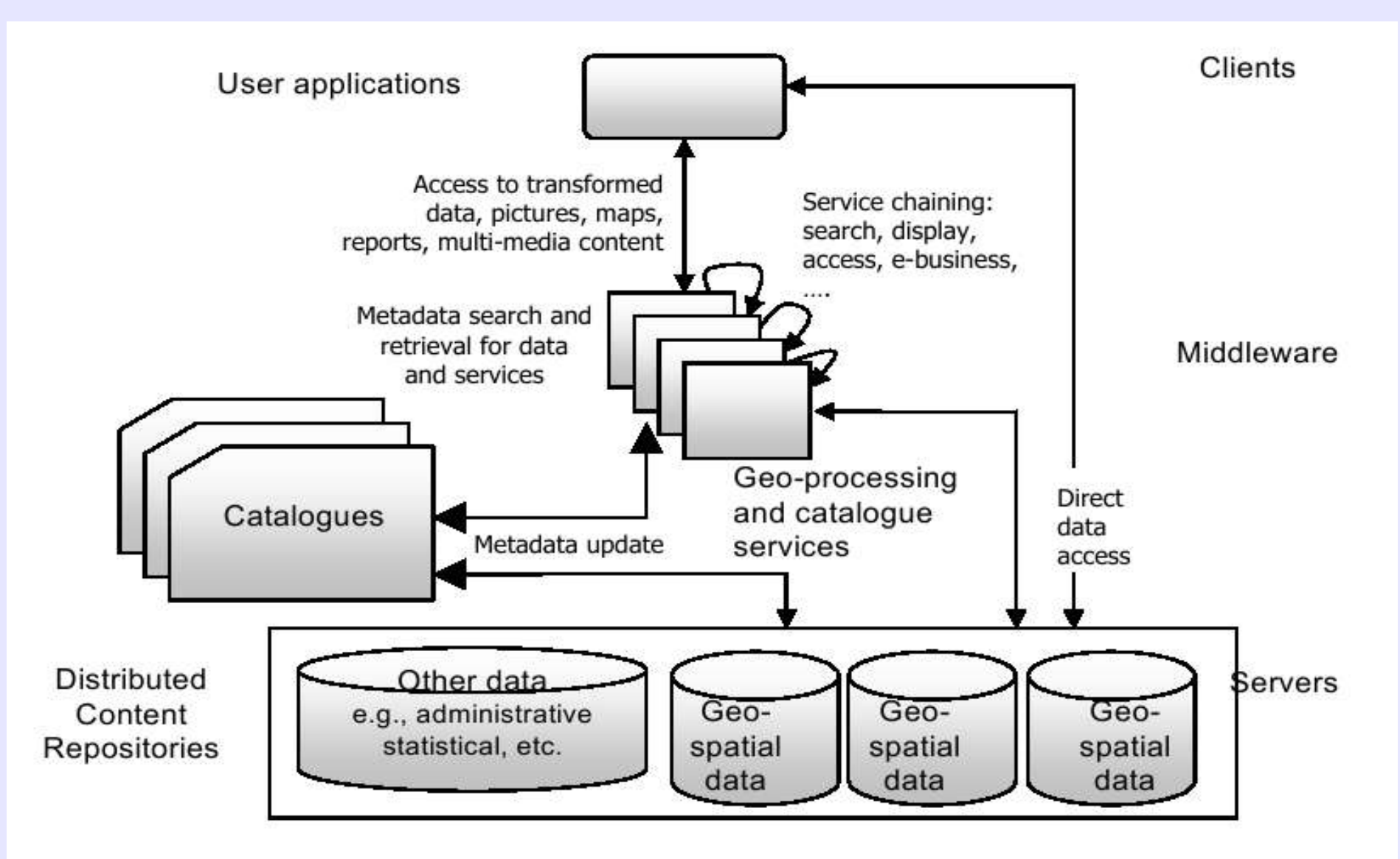

eoWeb GeoWeb GeoWeb GeoWeb Geo

### eoWeb GeoWeb GeoWeb GeoWeb GeoW

# **Web Mapping**

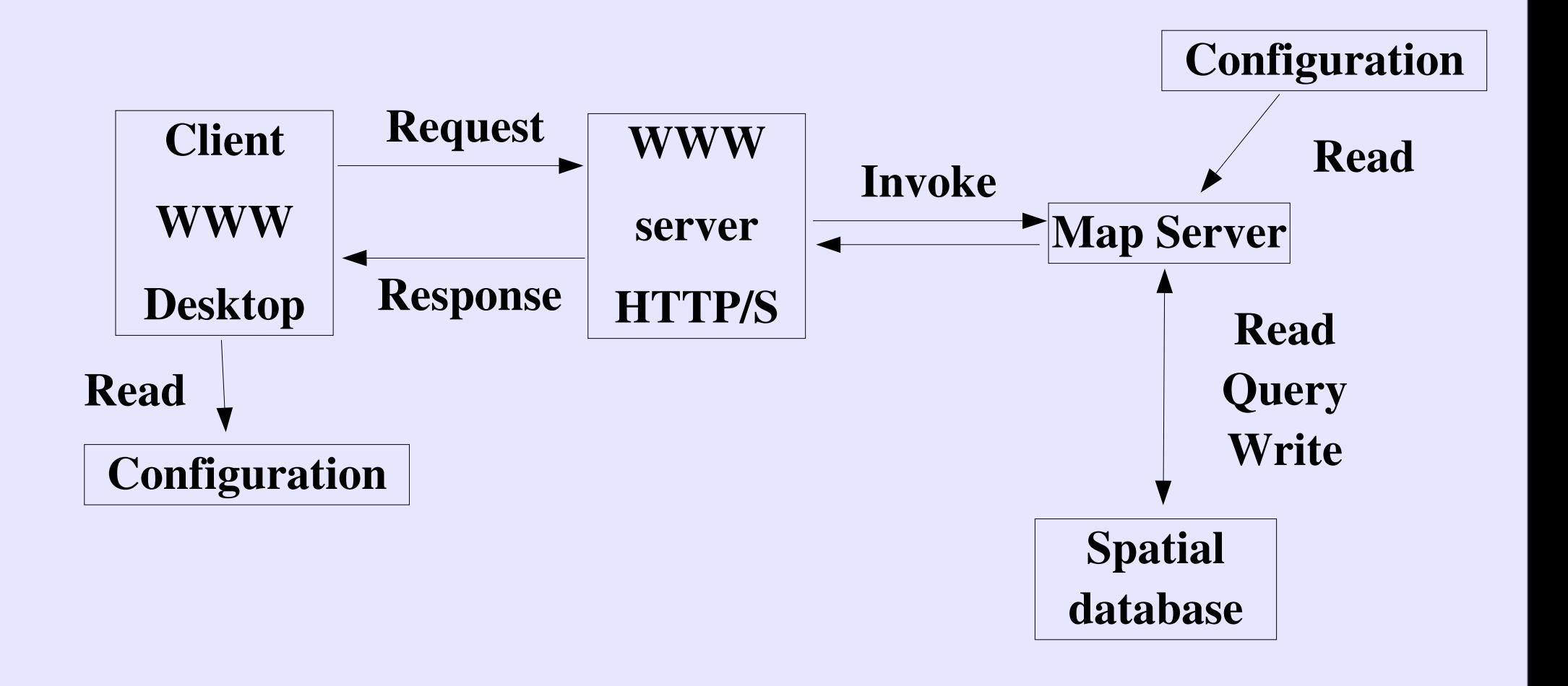

eoWeb GeoWeb GeoWeb GeoWeb Geo\

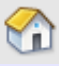

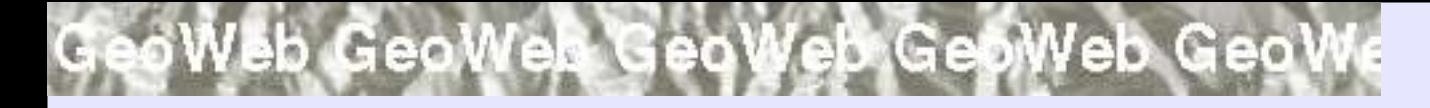

### **Requests**

- **GetMap**
- **GetData**
- **StoreData**

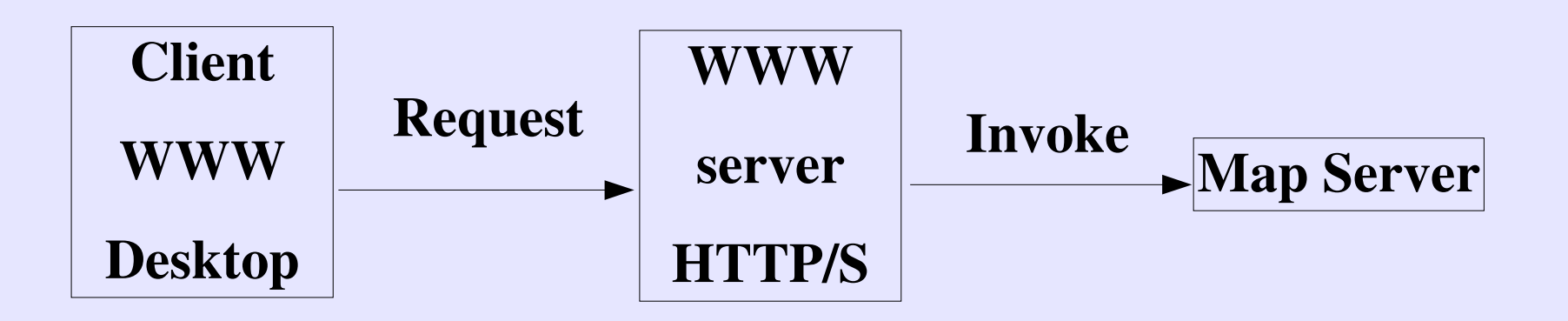

eoWeb GeoWeb GeoWeb GeoWeb Geo!

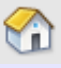

### GeoWeb GeoWeb GeoWeb Geo

## **Responses**

● **Bitmap (PNG, GIF)**

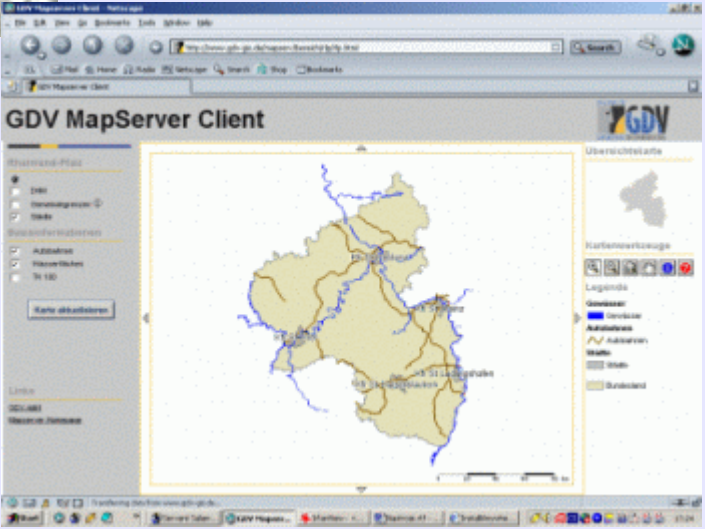

- **Vector data (GML, SVG, SWF, ...)**
- **Configuration**
- 

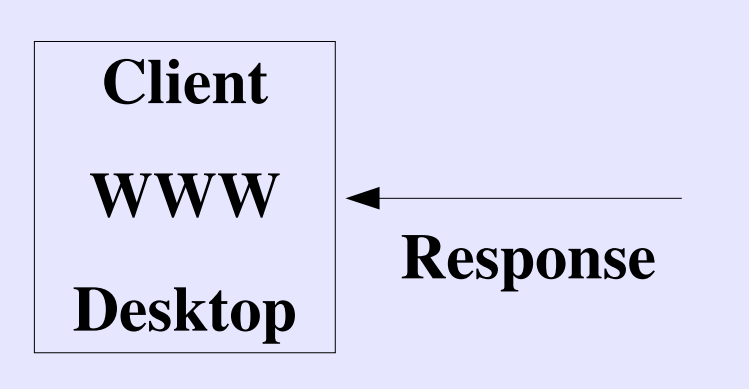

<?xml version="1.0" encoding="utf-8" ?> <ogr:FeatureCollection xmlns:xsi="http://www.w3c.org/2001/XMLSchema-instance" xsi:schemaLocation=", kraie.xsd" xmlns:ogr="http://ogr.maptools.org/" xmlns:gml="http://www.opengis.net/gml"> <gml:boundedBv> **• Exceptions** (emissional Exceptions) **(errors)**<br> **•** Exceptions (emissions) **(errors)**<br> **•** Exceptional Exceptions of the Community of the Same Association of the Same Association of the Same Association of the Same As <gml:Box> <gml:featureMember> <kraje\_pseudo fid="0"> <cat>6</cat> <nk>US</nk>  $\langle kn \rangle 6 \langle kn \rangle$ <kodnuts>CZ042</kodnuts> <nazkr>Ustecký</nazkr> <nazkr\_a>Ustecky</nazkr\_a> <vymera> 533492.060000000055879</vymera> <ob91>824461</ob91> <ob01>820219</ob01> <obakt>820868</obakt> <nazcs>YVXFCMc</nazcs> <zmenazaz>01012000</zmenazaz> <ogr:geometryProperty><gml:Polygon><gml:outerBoundaryIs><gml:LinearRing><gml:coordinates>-732885 (-732885.511,-998448.558 -733385.882,-998448.558 -733385.882,-998448.558 -733886.253,-998948.858

-734386.624,-1001450.356 -734386.624,-1001450.356 -734886.996,-1001950.655 -734886.996,-1001950. -736388.109,-1002450.955 -736888.480,-1002951.255 -736888.480,-1002951.255 -737388.852,-1003451.

Web GeoWeb GeoW

### Web GeoWeb GeoWeb GeoWeb GeoW

### **Invoke**

- **CGI (FastCGI)**
- **Servlet**
- **HTTPD module**

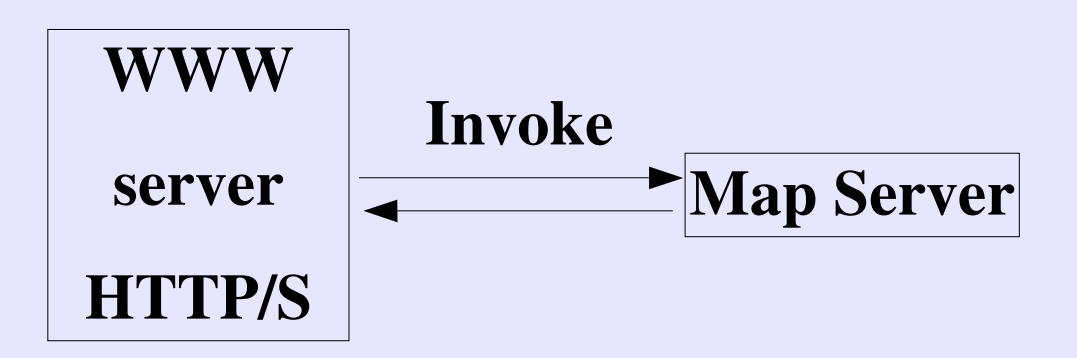

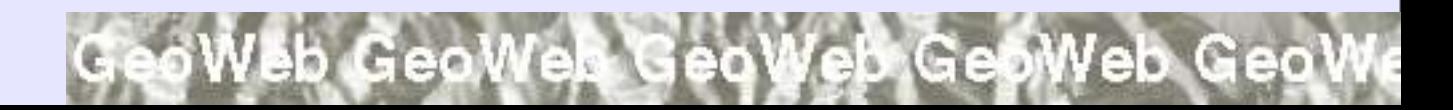

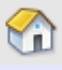

### Veb GeoWeb GeoWeb GeoWeb GeoW

# **Configuration**

- **User environment**
- **Map components**
- **Functionality**
- **Data sources**

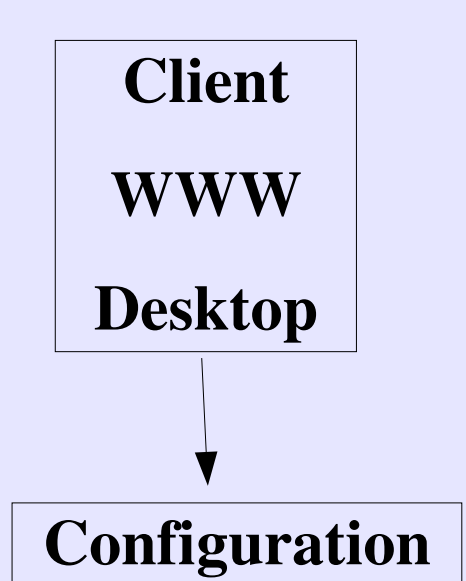

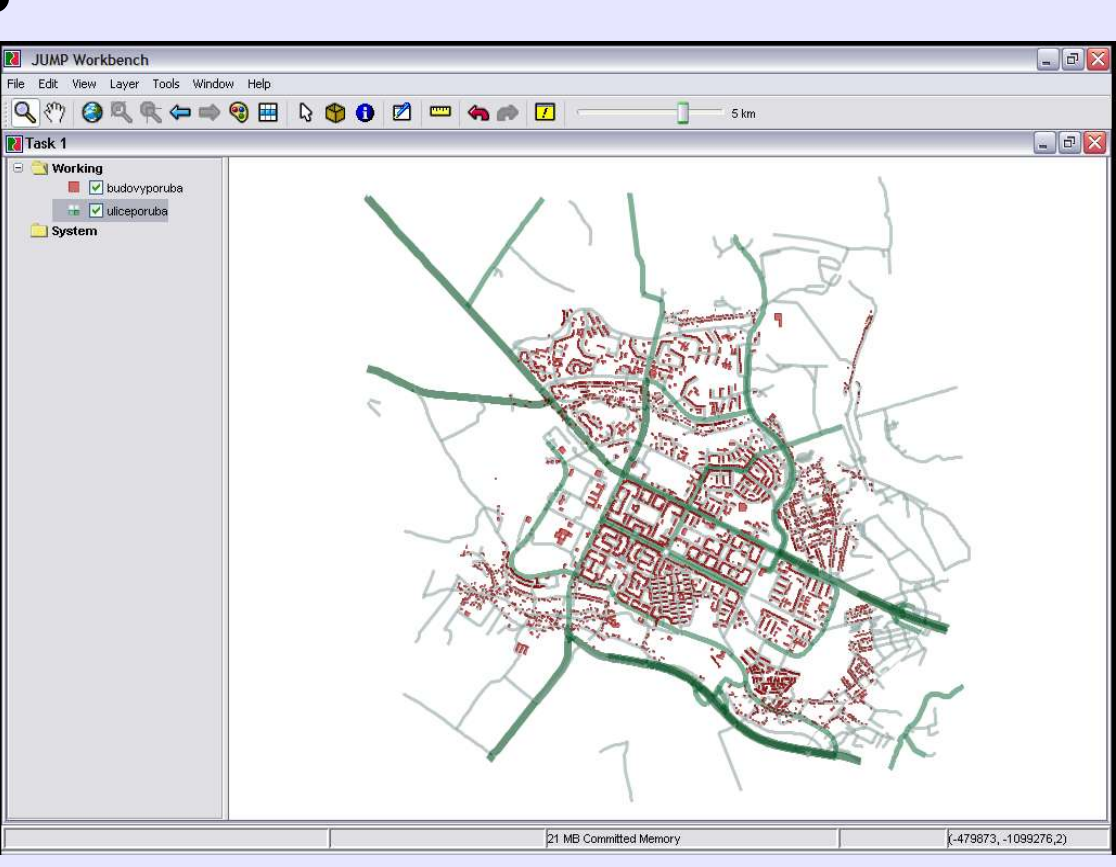

ab Gebl

**GeoWeb GeoW** 

Map Server

**Configuration** 

Read

# **Other Geo Web Services**

- **Spatial Analysis**
- **Metadata**
- **Gazeteer**

● **...**

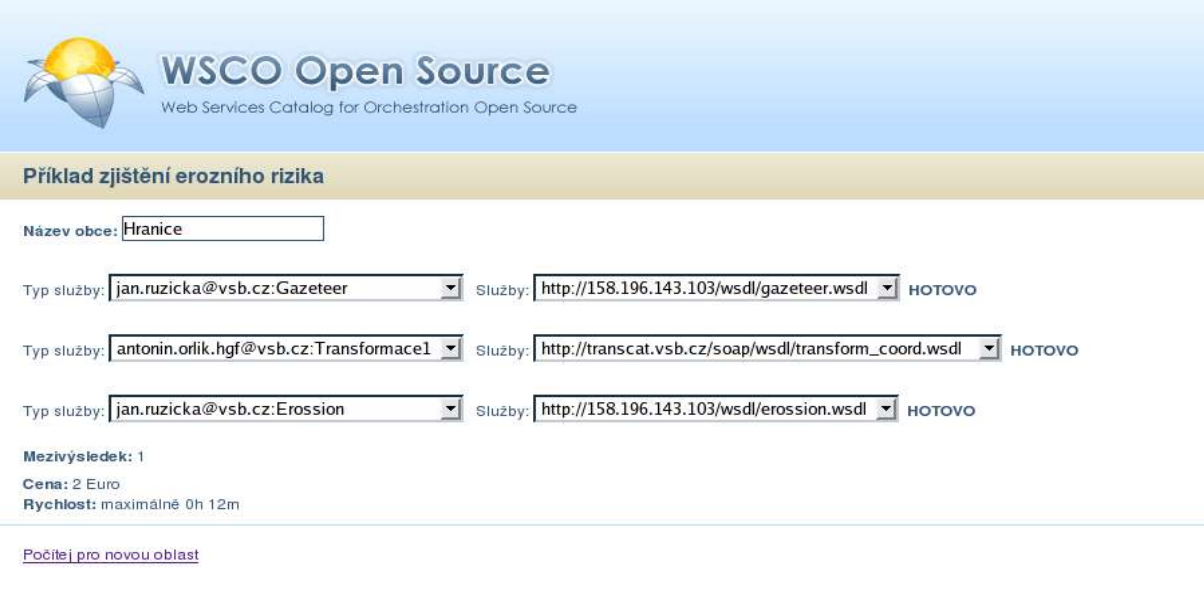

V zadané oblasti je malé erozní riziko!

oWeb GeoWeb Geo'

[uvod] - [vyhledávání] - [registrace] - [ukázka]

eb GeoWeb Geo

Správce: Jan Rúžička, jan.ruzicka@vsb.cz

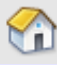

### sb GeoWeb GeoWeb GeoWeb GeoWe

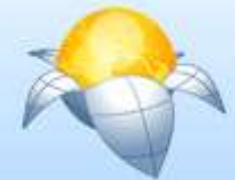

Příklad zjištění erozního rizika

### **WSCO Open Source**

Web Services Catalog for Orchestration Open Source

# **Other Geo Web Services**

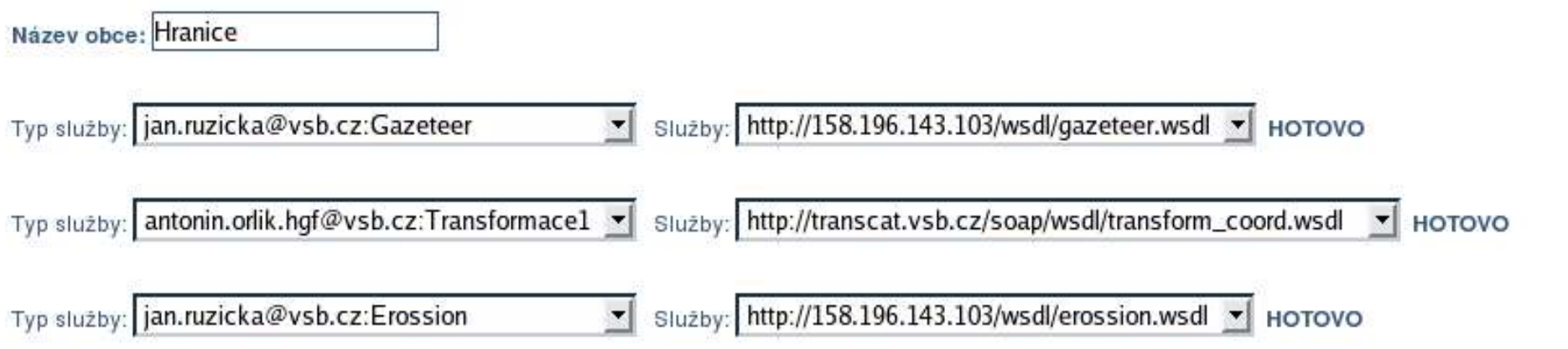

### Mezivýsledek: 1

Cena: 2 Euro Rychlost: maximálně 0h 12m

- Počítej pro novou oblast
- V zadané oblasti je malé erozní riziko!
- **Spatial Analysis**
- **Metadata**
- **Gazeteer**

eoWeb GeoWeb GeoWeb GeoWeb Geo

l - L<mark>ukázka</mark>

# **Open GeoWeb**

- **Open Specifications – Open Geospatial Consortium, ISO, W3C, ...**
- **Open Source components – clients, services, libraries**
- **Open Acessible Services**

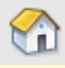

en GeoWeb Open GeoWeb Open GeoV

# **Open Specifications**

- **Standardisation**
- **WMS, WFS, WCS, GML**
- **XML**
- SOAP, WSDL, WS-CDL
- **ISO 19115, OGC CAT**

# **Open Source Components**

- **Necessary for services migrating**
- **Necessary for further development**

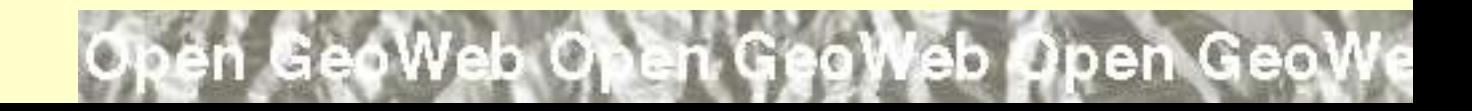

# **Open Acessible Services**

- **Part of NGII, EGII, GGII**
- **Free of charge**
- **Basic data sources**
- **Basic analysis, gazeteers, ...**

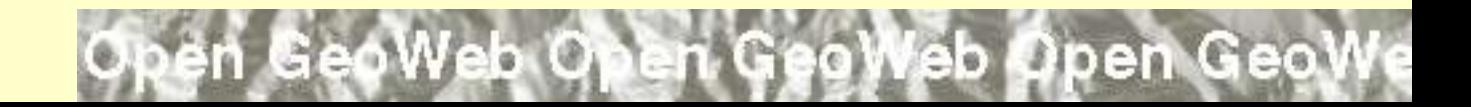

n GeoWeb Open GeoWeb Open Geol

# **Open Acessible Services**

Towards an Infrastructure for Spatial Information

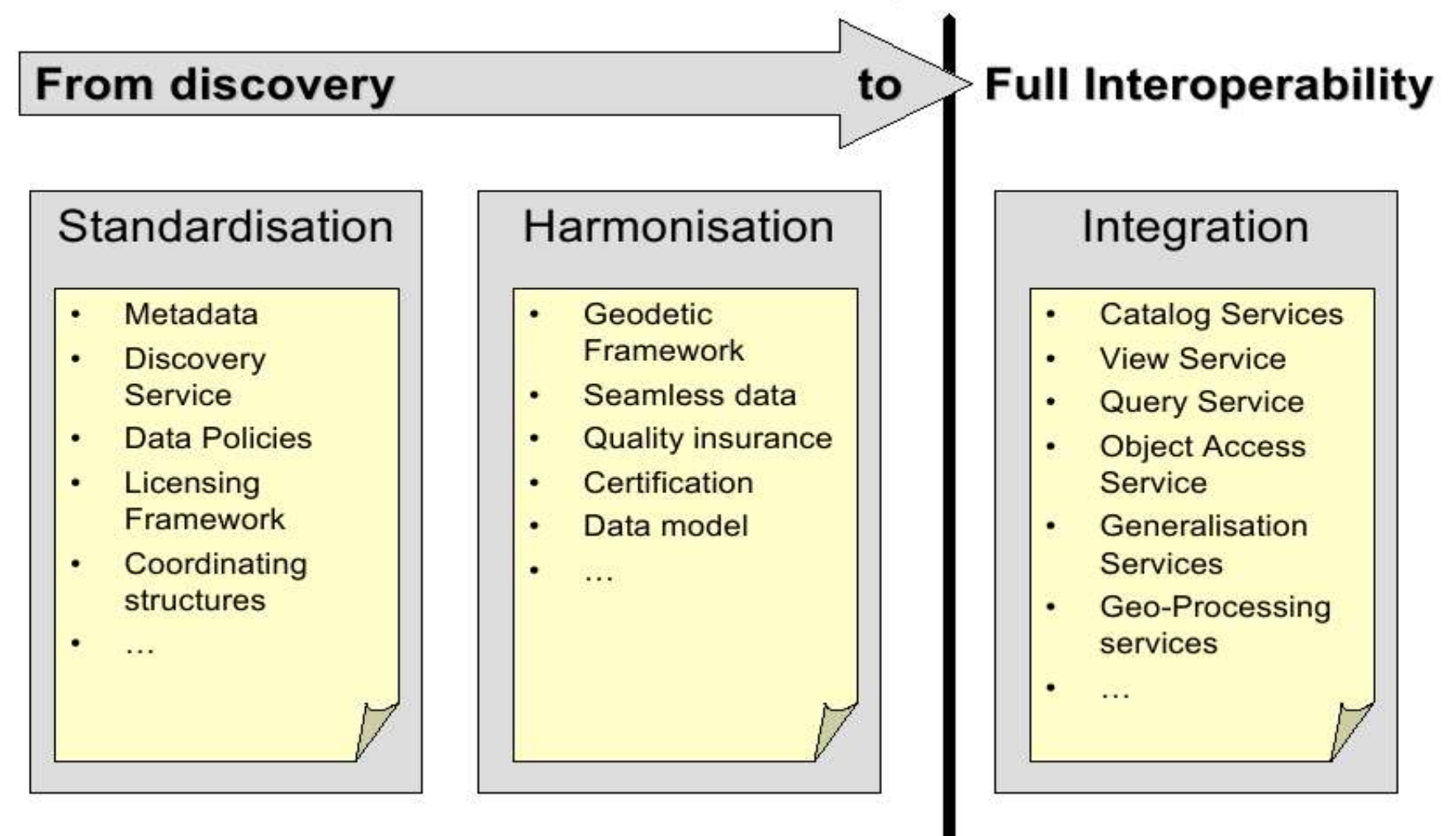

ie i

# **Web Mapping - Responses**

eoWeb GeoWeb GeoWeb GeoWeb Geo

- **Bitmap (PNG, GIF)**
- **Vector data (GML, SVG, SWF, ...)**
- Configuration
- Exceptions (errors)

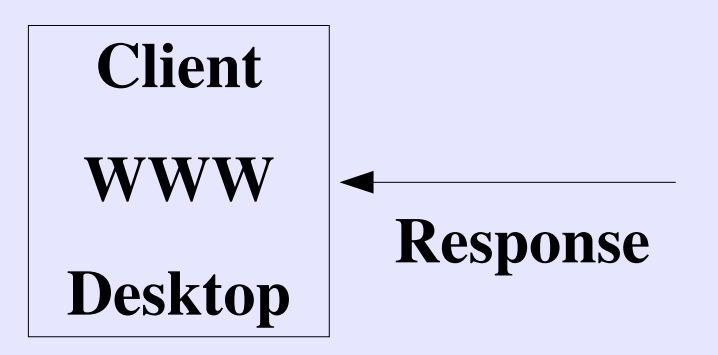

### n GeoWeb Open GeoWeb Open Geo

### **Bitmaps**

- **Raster data**
- **Pixels**

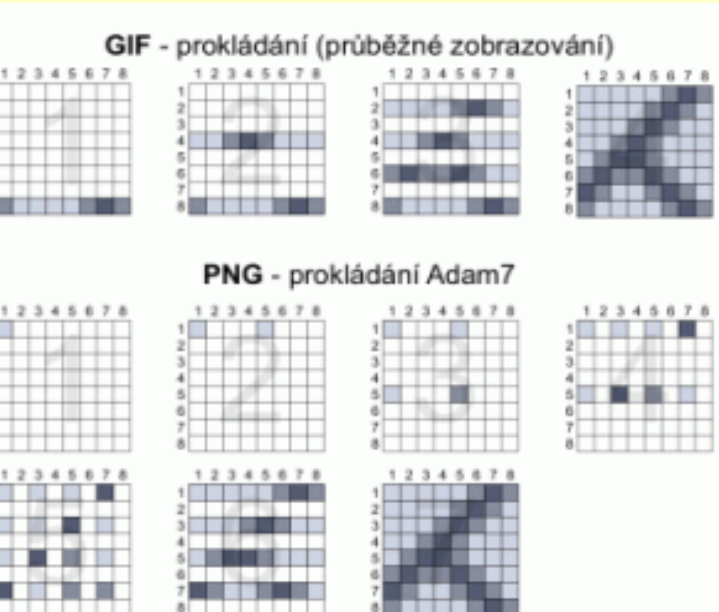

- **PNG – 8 bits – 32 bits color depth, powerful interlacing, transparent – alpha**
- **GIF – 8 bits, interlacing, simple transparent**
- **JPEG – 24 bits, not very often used**

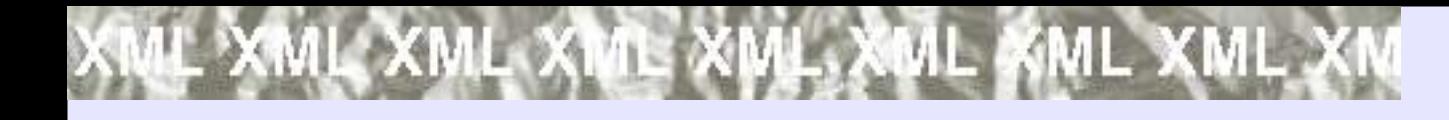

### **XML**

- **eXtensible Markup Language**
- **Data exchange**
- **Base for many specifications**
- **UNICODE**

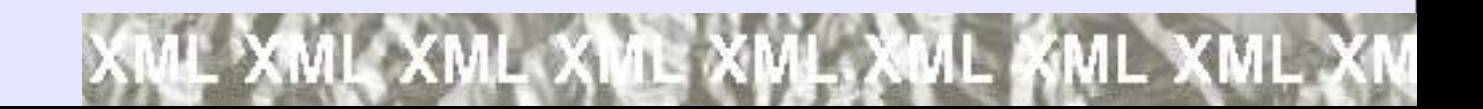

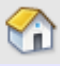

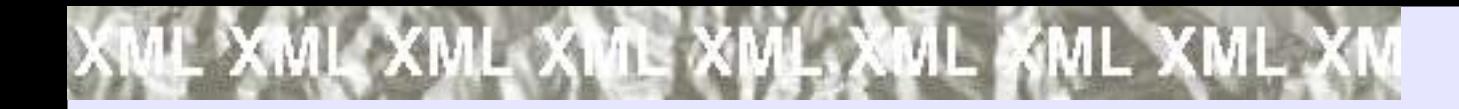

### **XML Document**

**<?xml version= "1.0" encoding="utf8" ?> <ob91>824461</ob91>**

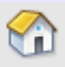

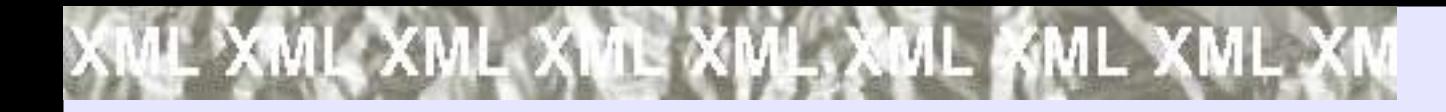

# **XML Document / 2**

```
<?xml version=
"1.0" encoding="utf8" ?>
<kraj fid="1">
   <cat>6</cat>
   <nk>US</nk>
   <kn>6</kn>
   <kodnuts>CZ042</kodnuts>
   <nazkr>Ústecký</nazkr>
   <nazkr_a>Ustecky</nazkr_a>
   <vymera> 533492.060000000055879</vymera>
   <ob91>824461</ob91>
   <ob01>820219</ob01>
   <obakt>820868</obakt>
</kraj>
```
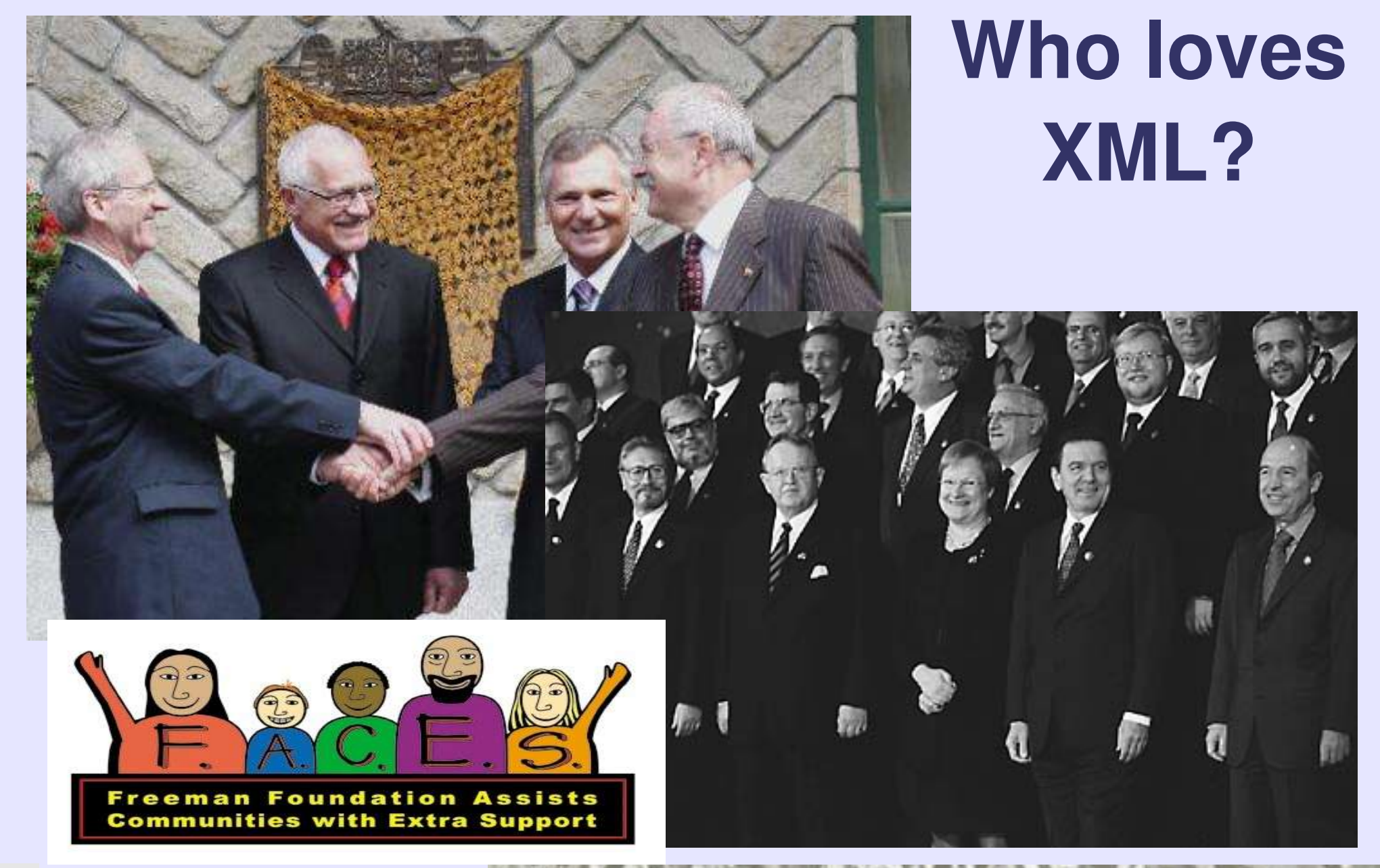

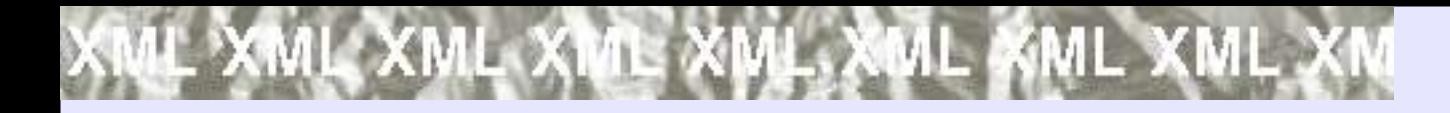

## **XML Schema**

### ● **Defines structure for the exchanged data**

**<xs:element name="ob91" nillable="true" minOccurs="0" maxOccurs="1"> <xs:simpleType> <xs:restriction base="xs:integer"> <xs:totalDigits value= "11"/> </xs:restriction> </xs:simpleType> </xs:element>**

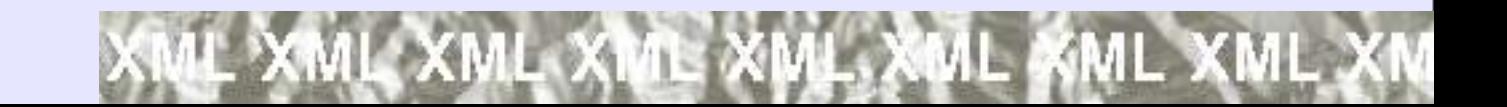

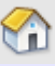

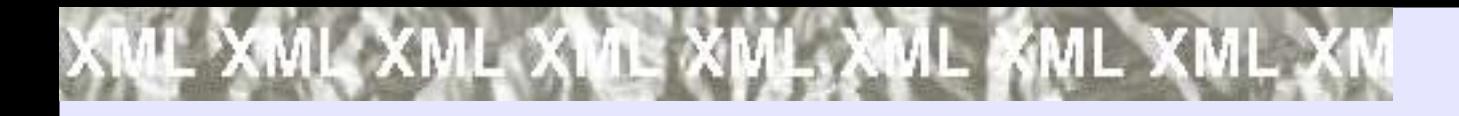

# **What XML brings?**

- **How to specify exchange formats XML Schema**
- **Tools for parsing XML documents**
- **Open, human readable way for data exchange**
- **Chaos???**

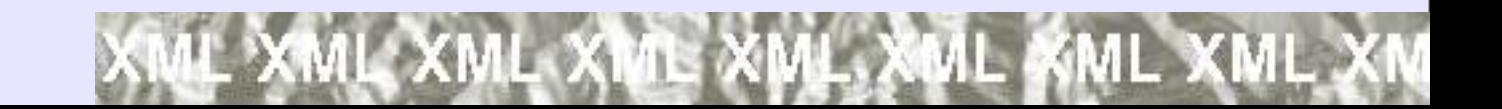

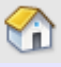

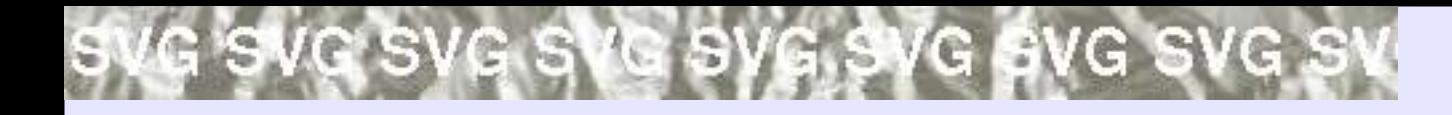

### **SVG**

- **W3C specification for 2D vector graphic based on XML**
- **Not only geometry**
- **Styles, symbols**
- **Transformation**
- **Animations (JavaScript, SMIL)**

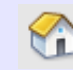

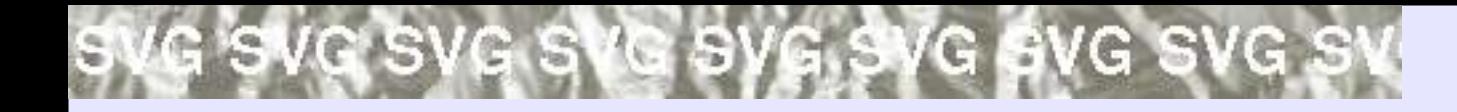

## **SVG**

```
<g id="signaturen" visibility="visible">
```

```
<g>
<circle class=
"fil2 str7" cx="160" cy="1078" r=
"39"/>
<circle class=
"fil3 str7" cx="160" cy="1078" r=
"28"/>
</g>
```

```
</g>
```
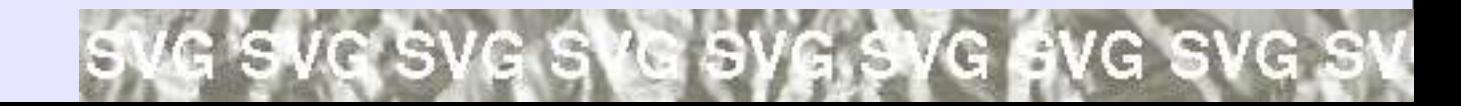

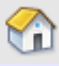

### G SVG SVG SVG SVG SVG SVG **SVG**Carto:net - Example for Canvas and Layers - Microsoft Internet Explorer File Edit View Favorites Tools Help

← Back • → • ◎ 2 △ © Search @ Favorites ③ History | 2 • 3 2 • 日 曲

Address [8] http://www.carto.net/papers/svg/samples/canvas.shtml

### carto:net **HELP●PAPERS●PROJECTS●AUTHORS**

carto:papers:svg:examples:basic:layers

### **Example for Canvas and Layers**

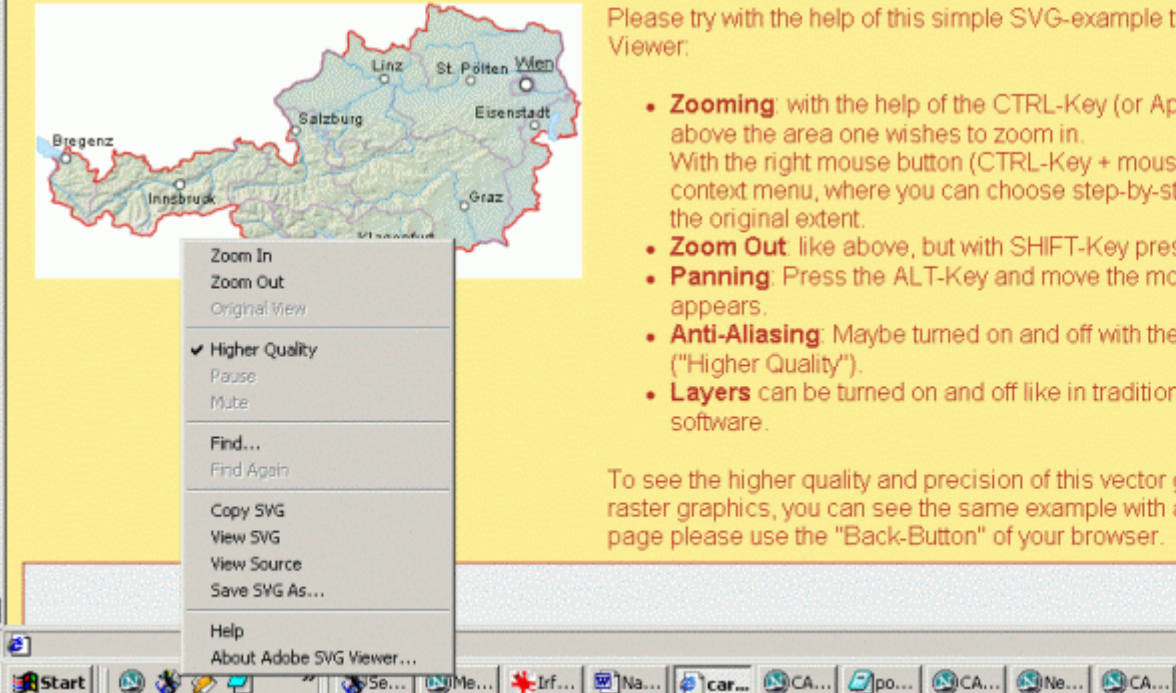

WSe... | Wille...

Please try with the help of this simple SVG-example the elementary functions of the Viewer:

• Zooming: with the help of the CTRL-Key (or Apple-Key) one can drag a rectangle above the area one wishes to zoom in.

 $\approx$  60

 $\blacksquare$ 

 $-10x$ 

Links<sup>39</sup> Norton AntiVirus

**D** Internet

◎4 45605 品品数数 17:36

4H)

With the right mouse button (CTRL-Key + mouse click on the Mac) one gets a context menu, where you can choose step-by-step zooming and can go back to the original extent.

- Zoom Out like above, but with SHIFT-Key pressed.
- . Panning: Press the ALT-Key and move the mouse cursor while a "hand-icon" appears
- Anti-Aliasing: Maybe turned on and off with the help of the context menue. ("Higher Quality").
- Layers can be turned on and off like in traditional GIS, Graphics and DTP software.

To see the higher quality and precision of this vector graphics compared to traditional raster graphics, you can see the same example with a larger extent. For returning to this page please use the "Back-Button" of your browser.

**B** Start

9800

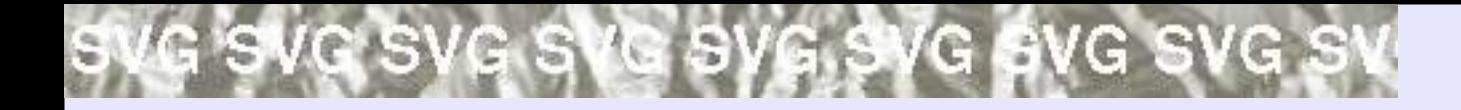

# **SVG Support**

- **http://www.mozilla.org/projects/svg/**
- **Mozilla 1.5 directly**
- **Mozilla Firefox 1.5 directly**
- **IE Adobe Plugin**

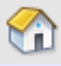

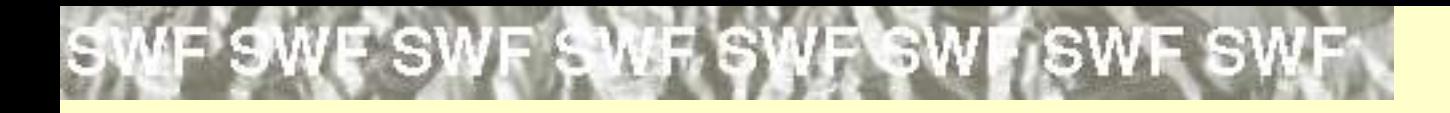

# **SWF (Flash)**

- **Solution form Macromedia**
- **Now documented and open**
- **Vector, raster, video, animations, sound – container for multimedia**
- **New 3D space support**

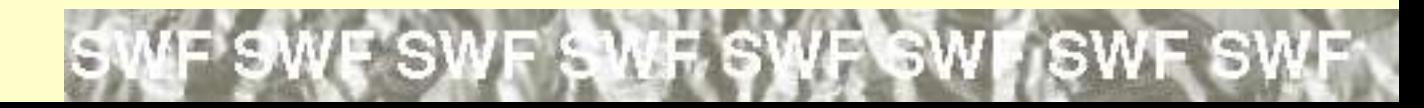

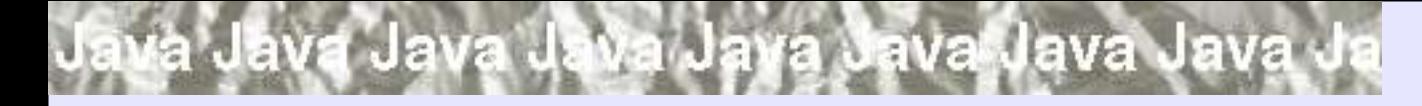

### **Java**

- **Programming language**
- **XML support**
- **Web services support (SOAP)**
- **Servlet** Map Server Invoke
- **Java applet**

Client **WWW** Desktop

Java Java Java Java Java Java Java

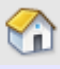

### **Java applet**

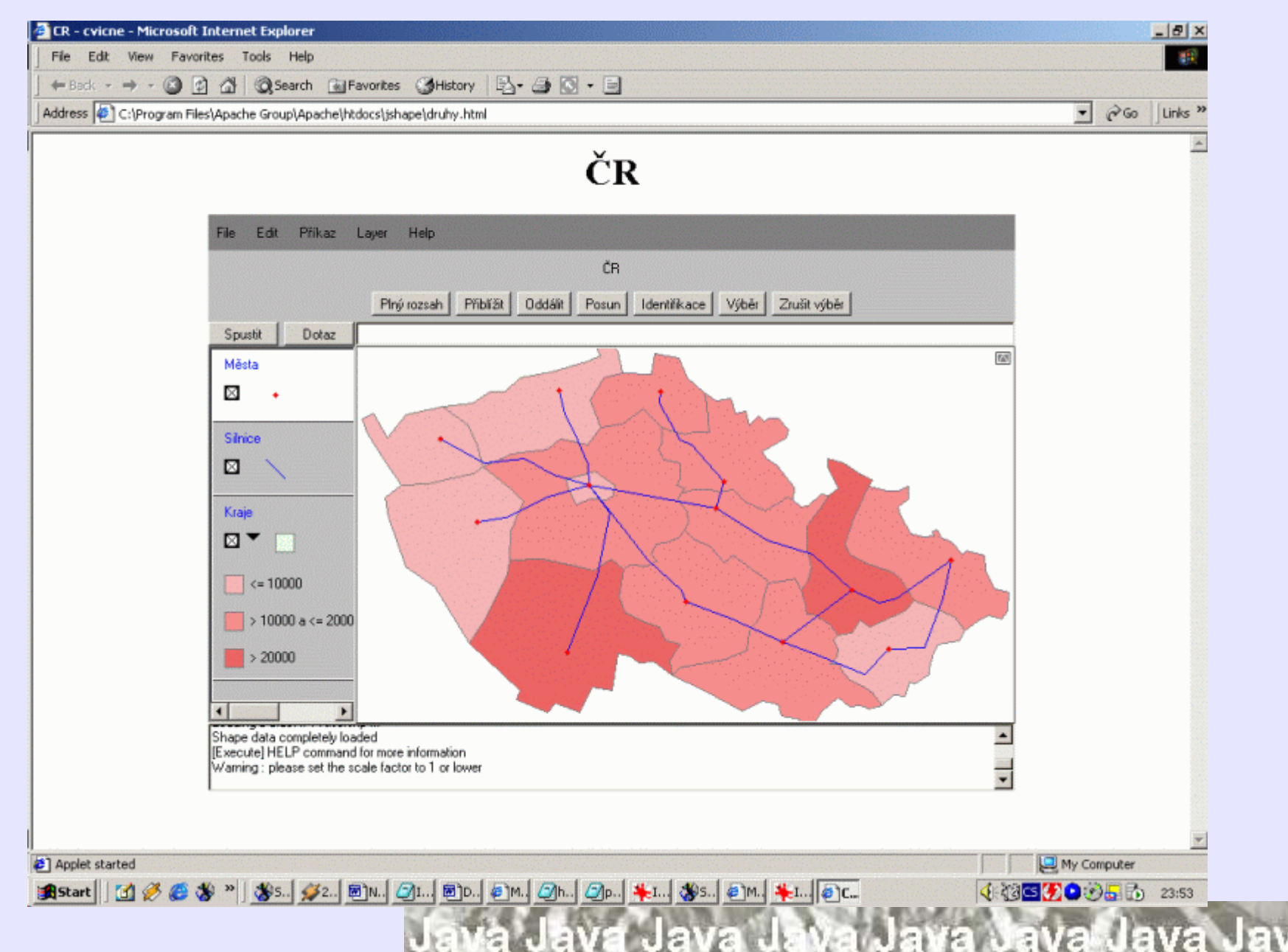

### IS WMS WMS WMS WMS WMS WMS

### **WMS**

- **Web Map Service**
- **Standardised way how to obtain map from map server**

IS WMS WMS WMS WMS WMS

- **Request – parameters (text)**
- **Response – map (bitmap – raster) or description (XML)**
- **HTTP, POST, GET**

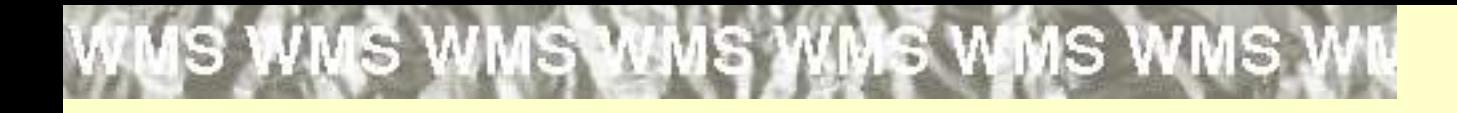

# **WMS Requests**

- **GetCapabilities**
- **GetMap**
- **GetFeatureInfo**

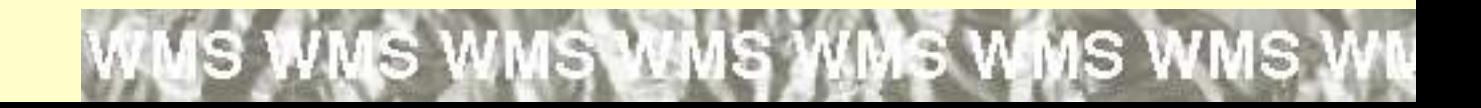

### **IS WMS WMS WMS WMS WMS WMS**

### **WMS**

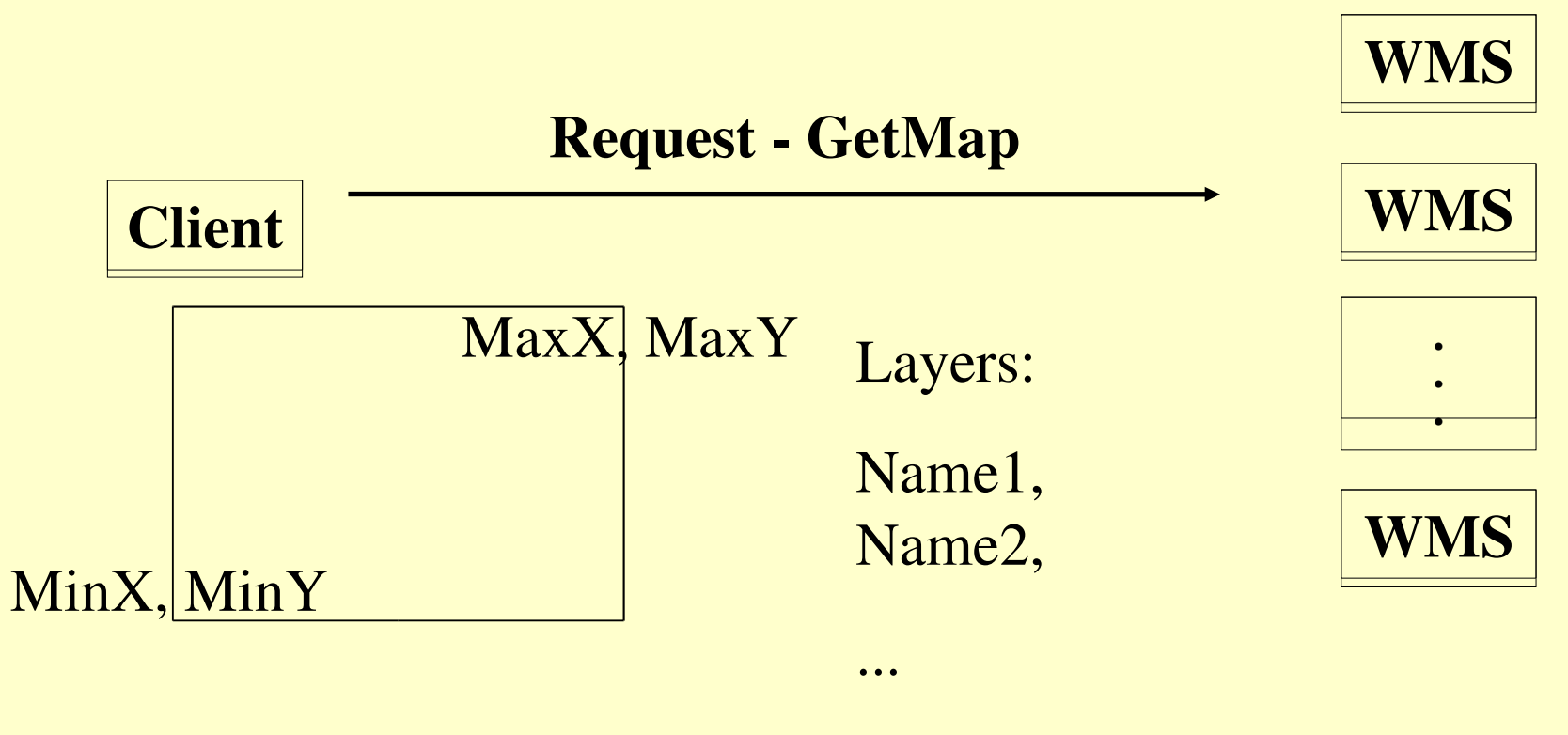

NameN

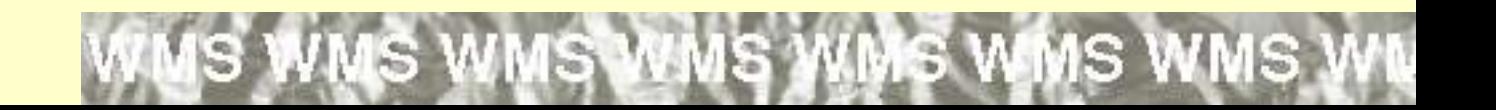

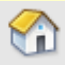

### WMS WMS WMS WMS WMS WMS WMS WN

Yì

### **WMS**

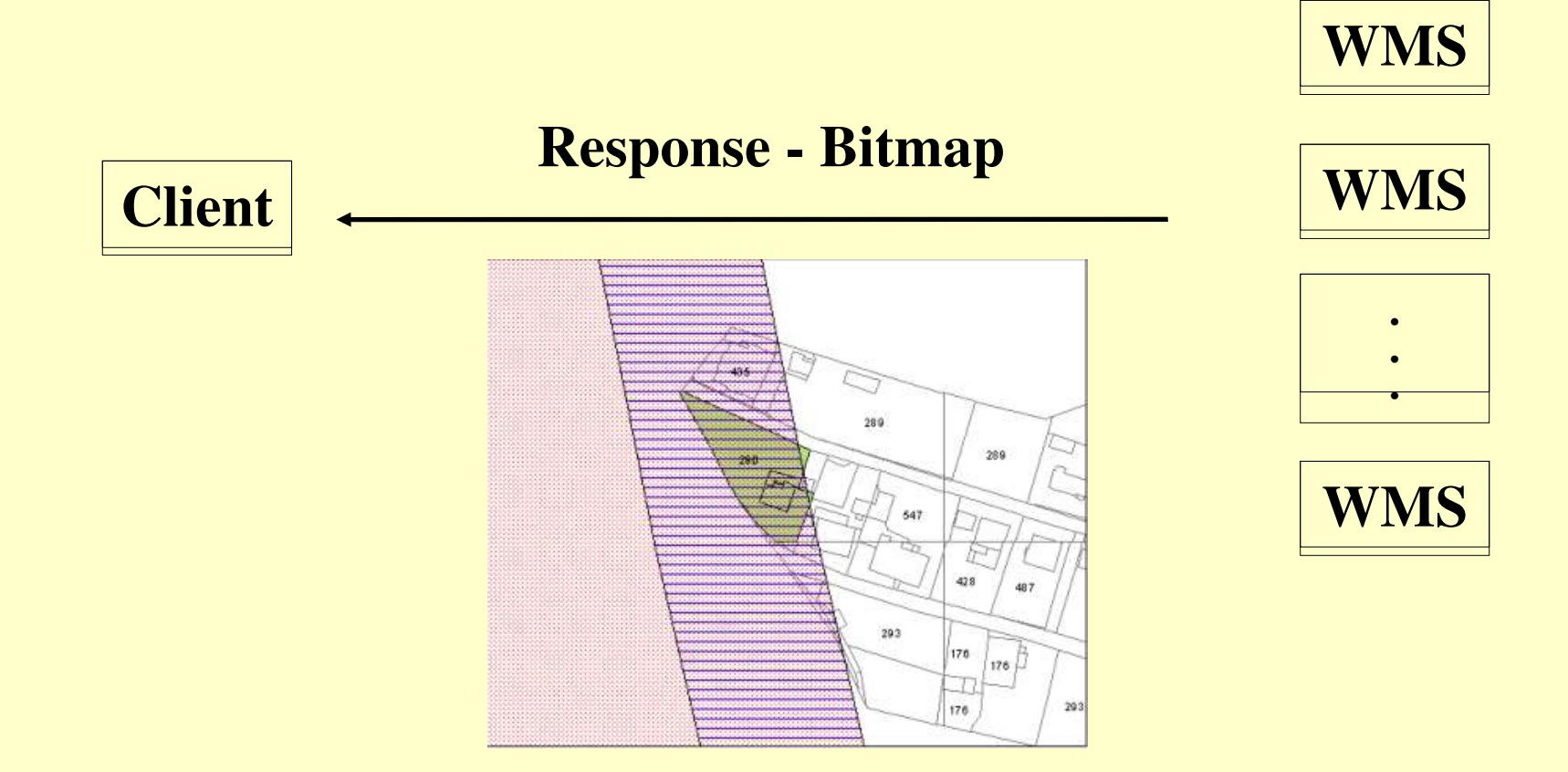

### **IS WMS WMS WMS WMS WMS WMS**

### **WMS**

### **http://demo.deegree.org:8080/deegree/wms ?SERVICE=WMS?REQUEST=GetCapabilit ies**

**http://www.airesip.org/wms/process.cgi?RE QUEST=GetMap&FORMAT=image/gif&WI DTH=640&HEIGHT=480&LAYERS=temper ature&SRS=EPSG:4326&BBOX=110.,40., 80.,30.&VERSION=1.1.1**

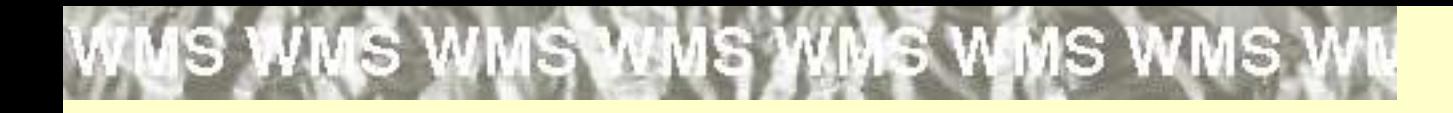

### **WMS Others**

- **SLD (Styled Layer Descriptor)**
- **Metadata**
- **Time stamp**
- **Coordinate systems – EPSG**
- **Formats**
- **...**

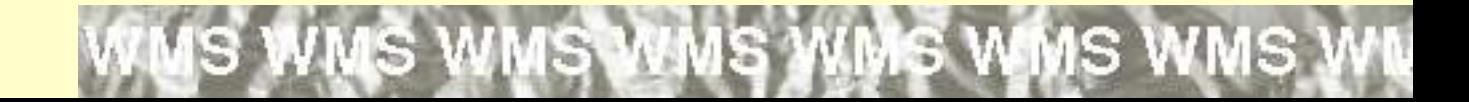

### L'OML'GML GML GML GML GML GM

### **GML**

- **Geography Markup Language**
- **Specification for describing vector geodata in a XML way**
- **Connected with Simple Features Specification – point, line, polygon**
- **Allows more – complex types**

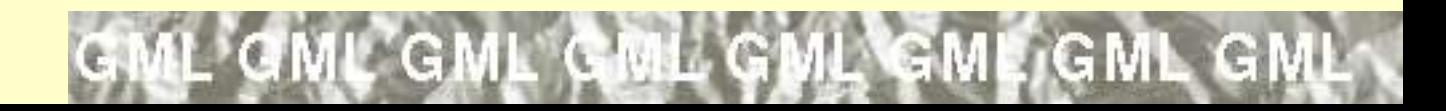

GML GML GML GML GML GML GML GM

### **Simple Features**

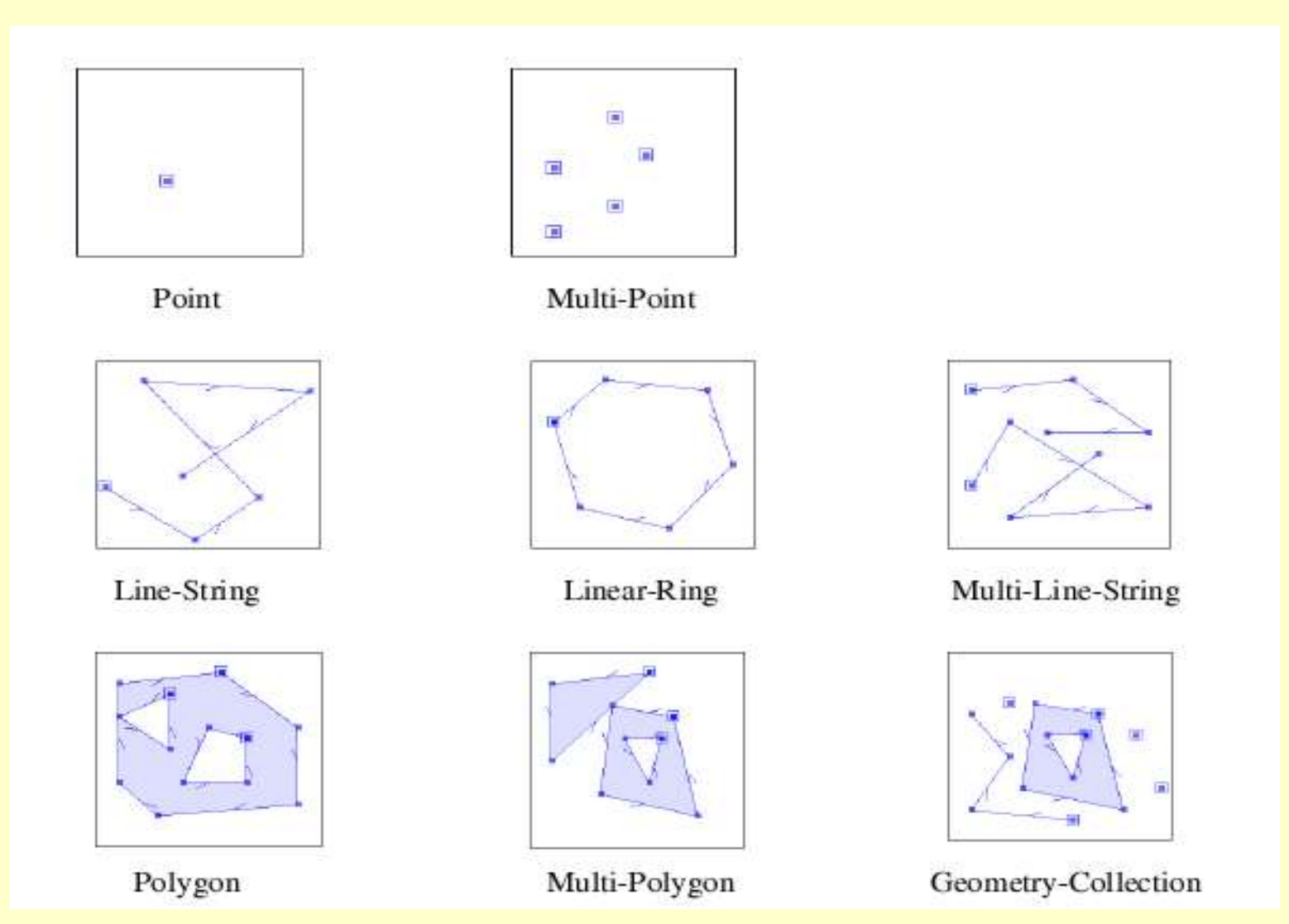

 $\Gamma$  (equ

e

**GM** 

**GML** 

 $GM$ 

**....**

# **GML – Part of the possible code**

**<gml:featureMember> <kraje\_pseudo fid= "0"> <ob91>824461</ob91> <ob01>820219</ob01> <obakt>820868</obakt> <nazcs>YVXFCMc</nazcs> <zmenazaz>01012000</zmenazaz> <ogr:geometryProperty><gml:Polygon><gml:outerBounda ryIs><gml:LinearRing><gml:coordinates>732885.511, 998448.558 732885.511,998448.558 733385.882, 998448.558 733385.882,998448.558 733886.253, 998948.858 733886.253,1000950.056 734386.624, 1001450.356 734386.624,1001450.356**

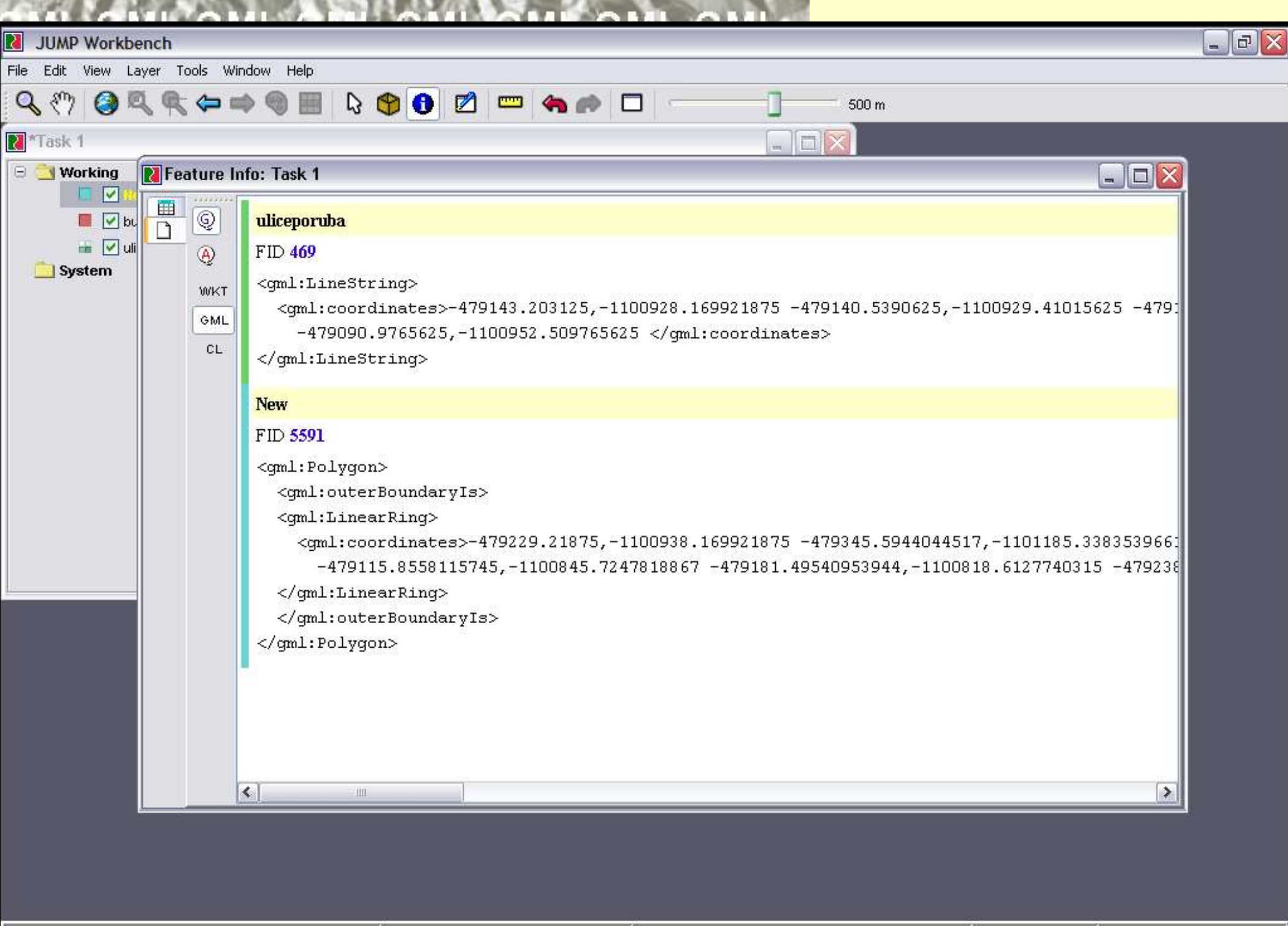

### WFS WFS WFS WFS WFS WFS W

### **WFS**

- **Web Feature Service**
- **Standardised way how to get (send) vector geodata from/to map server**
- **Request – parameters (XML/GML)**
- **Response – description (XML) or data (XML/GML)**
- **HTTP, POST, GET**

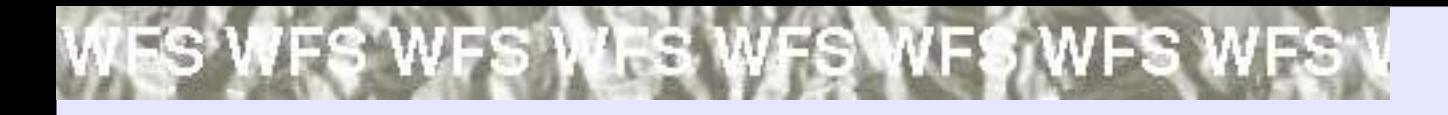

# **WFS Requests**

- **GetCapabilities**
- **DescribeFeatureType**
- **GetFeature**
- **LockFeature**
- **Transaction – Insert, Update**

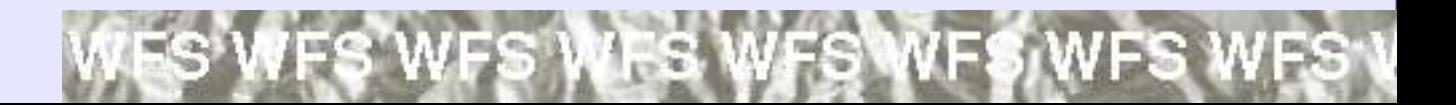

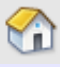

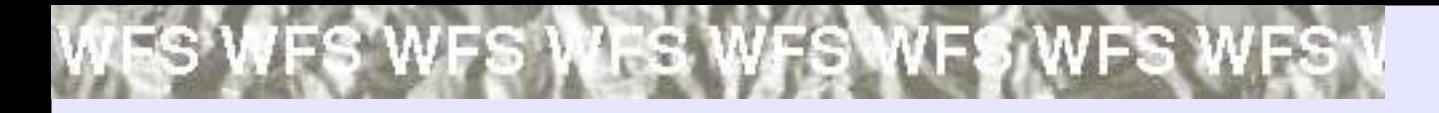

# **WFS Request**

**<GetCapabilities xmlns= "http://www.opengis.net/wfs" service="WFS" version= "1.0.0"/>**

**<DescribeFeatureType version= "1.0.0" service= "WFS" xmlns= "http://www.opengis.net/wfs" xmlns:ns01= "http://www.server01.com/ns01" xmlns:ns02= "http://www.server02.com/ns02" xmlns:xsi="http://www.w3.org/2001/XMLSchemainstance" xsi:schemaLocation="http://www.opengis.net/wfs ../wfs/1.0.0/WFSbasic.xsd"> <TypeName>ns01:TREESA\_1M</TypeName> <TypeName>ns02:ROADL\_1M</TypeName>**

**</DescribeFeatureType>**

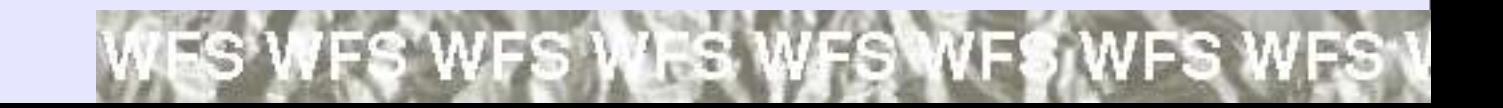

### **CS WCS WCS WCS WCS WCS WCS WCS**

### **WCS**

- **Web Coverage Service**
- **Standardised way how to get raw raster geodata from the server**

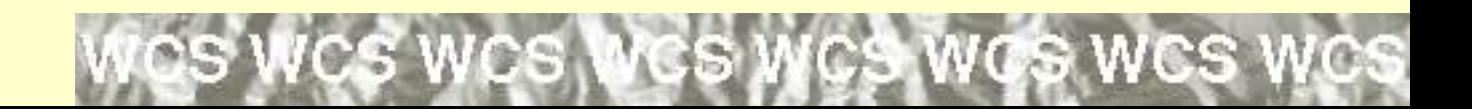

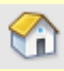

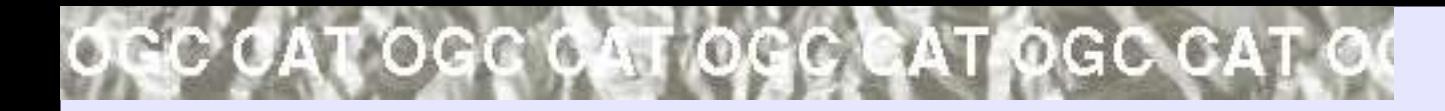

# **OGC CAT**

- **Specification for metainformation systems**
- **Standardised way how to ask for metadata, update/insert metadata**
- **ISO 19115, FGDC**
- **SOAP, CORBA, DCOM**

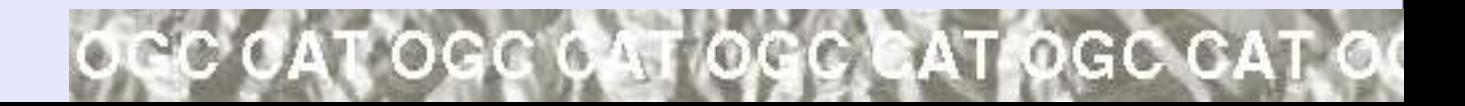

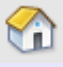